## **Изтегляне на шаблона, ако браузърът блокира изтеглянията**

1. Ако не можете да изтеглите шаблона, в случай че е блокиран от Вашия браузър Google Chrome, натиснете с десен бутон на мишката върху иконата вдясно, изберете **Save link as …** и съхранете на избрано от Вас място на Вашия компютър.

2. След това натиснете бутон Keep от иконата Downloads горе вдясно до Address bar на браузъра:

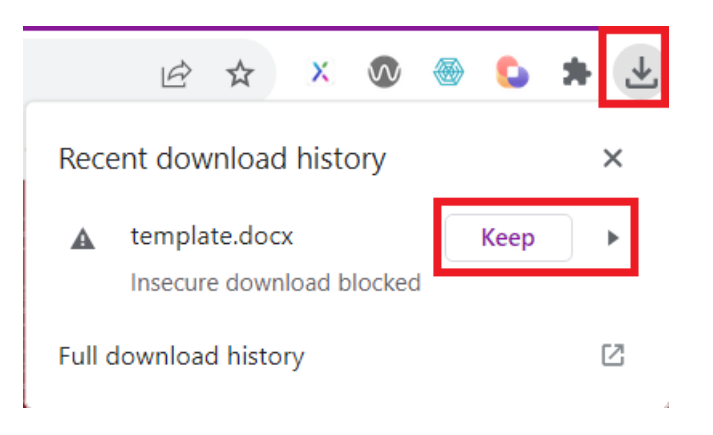

3. Повече информация за настройване на изтеглянията на браузъра е публикувана тук:

[https://support.google.com/chrome/answer/6261569?visit\\_id=6383567](https://support.google.com/chrome/answer/6261569?visit_id=638356702736906475-97895138&p=ib_download_blocked&hl=en&rd=1) [02736906475-97895138&p=ib\\_download\\_blocked&hl=en&rd=1.](https://support.google.com/chrome/answer/6261569?visit_id=638356702736906475-97895138&p=ib_download_blocked&hl=en&rd=1)